## **How information is organized in your account**

RescueGroups.org uses data tables to help you to organize information of a similar kind. Data tables are like the tables in a spreadsheet, with rows and columns of information. You can filter the information you see, you can reorder and search. Please take a look at this introduction to the world of data tables! And if you don't understand, or need help in organizing your data, please let us know. We're here to help you. From our [Support page](https://rescuegroups.org/support/), you can open a support ticket, or find frequently asked questions about the topic in question. Or you can email us at [support@rescuegroups.org.](mailto:support@rescuegroups.org)

Data tables provide a flexible way of viewing and managing data so that you can easily find the information you need.

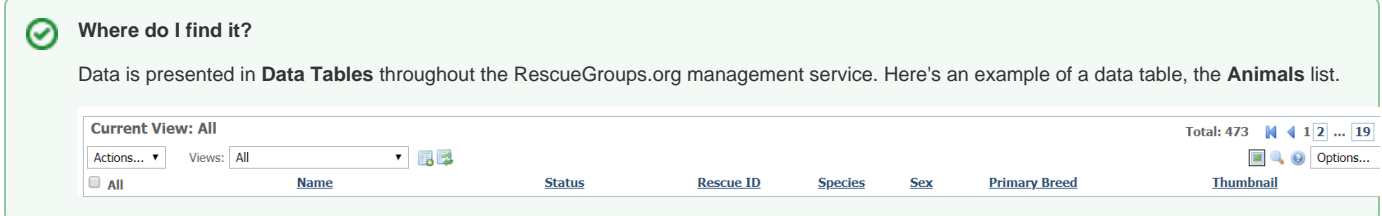

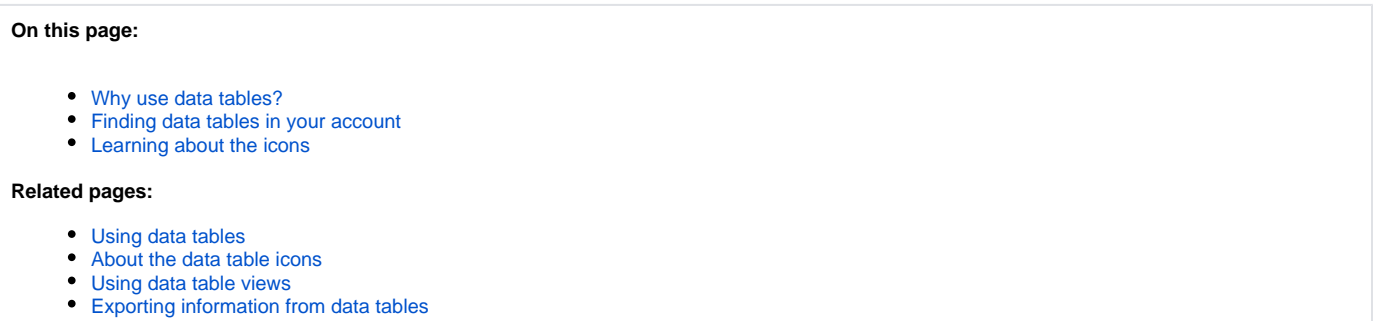

[Managing custom data table view filters](https://userguide.rescuegroups.org/display/GWWRG/Managing+custom+data+table+view+filters)

Check out this video about how your information is organized.

## <span id="page-0-0"></span>Why use data tables?

With data tables you can:

- Quickly sort by the headings
- Change your view (change to one of the other built-in views)
- Create custom views (change the fields and field order)
- Share your custom view
- Export your view to a spreadsheet
- Add filters to your data table views
- and more!

ന

All data tables have the same look and feel. Many data tables have the same controls, buttons, and options.

## <span id="page-0-1"></span>Finding data tables in your account

Some common places in your account where you'll use data tables are:

- **Animals > Animals List**
- **Contacts > Contacts List**
- **Website > Web Pages List**

Here is an example of the **Animals Data Table.**

## <span id="page-1-0"></span>Learning about the icons

In the screenshot above, you can see several icons to the left of every animal name in the animal list. These icons are your gateway to working with the information about each animal. Below is an explanation of each. These icons are found throughout your account on data tables and work similarly for each. Some data tables have more icons than others, simply because of the information found in that table. The first set of icons below is from the **Contacts** list, for instance, and the second from the **Animals** list. You can see that the only actions available in the **Contacts** list are the checkbox and the edit function, and the **Animals** list has many. The third set of icons is from the Web Page list and has an additional icon, a gear. This icon allows you to edit the web page settings.

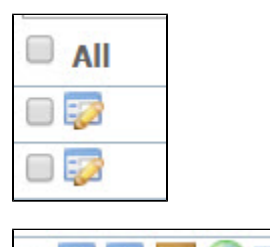

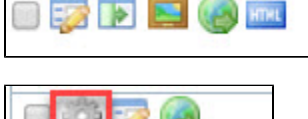

The descriptions below are in left to right order from the **Animals** list.

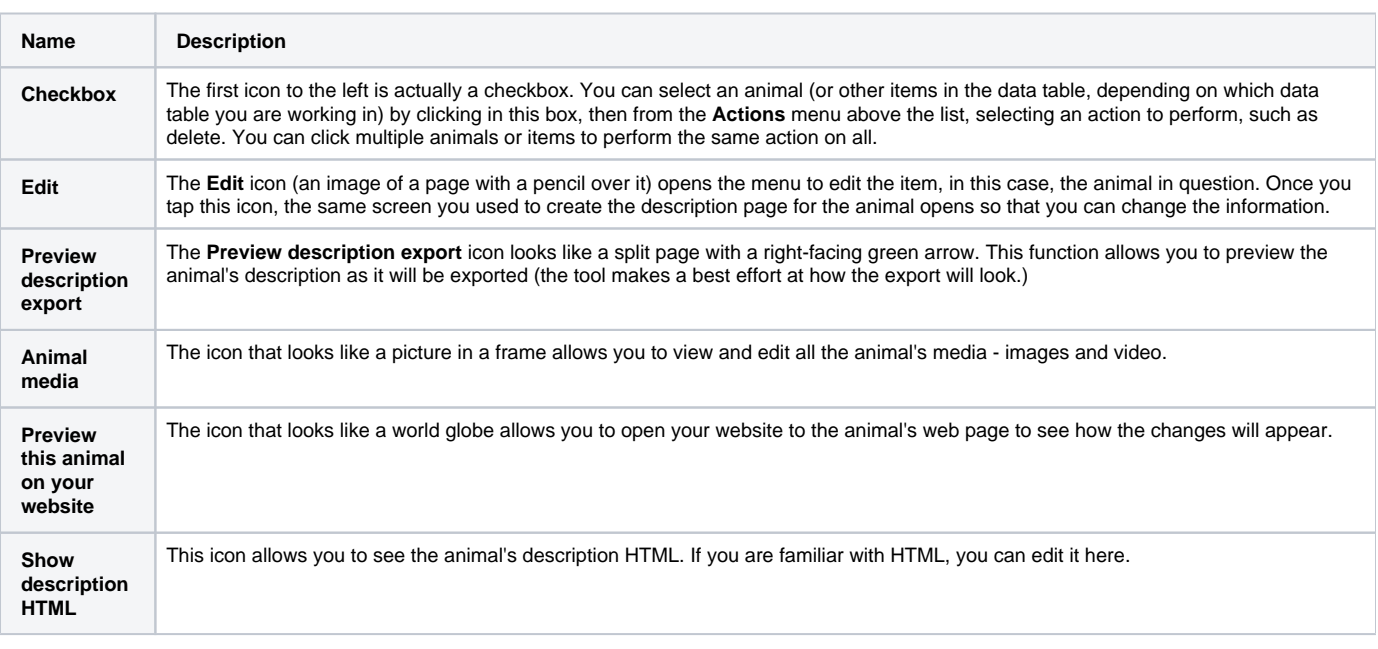

See the chapter **[Using data table views](guide://Using data table views)** to get a better understanding of how to create a custom data table view.①

No questions found.

**Have a question about this topic?** Ask quest